# **Release Notes for DrayTek VigorAP 802 (UK/Ireland)**

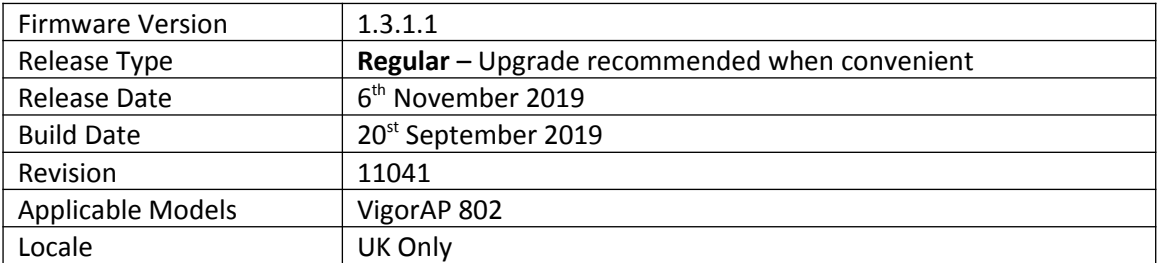

### **New Features**

(None)

#### **Improvements**

- 1. Improved memory management
- 2. The VigorAP 802 could take longer than expected to start up in some scenarios

#### **Known Issues**

**1.** Multi-SSID over Mesh is not supported in this firmware version. The feature will be available in the 1.3.2 firmware release.

#### **Firmware File Types**

The file name of the firmware controls which upgrade type is performed. If the file name is unchanged (e.g. *xxxx*.**all**) then the upgrade will just upgrade the firmware, whereas renaming the firmware to a .**rst** extension will wipe all settings back to factory defaults when upgrading the firmware.

#### **Upgrade Instructions**

It is recommended that you take a configuration backup prior to upgrading the firmware. This can be done from the AP's system maintenance menu.

To upgrade firmware, select *'firmware upgrade'* from the AP's system maintenance menu and select the correct file. The access point will perform the upgrade and automatically reboot once this completes.

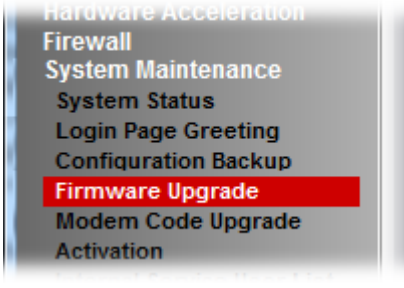

#### **Manual Upgrade**

If you cannot access the AP's menu, you can put the AP into 'TFTP' mode by holding the FACTORY RESET button whilst turning the unit on and then use the Firmware Utility. That will enable TFTP mode. TFTP mode is indicated by all LEDs flashing. This mode will also be automatically enabled by the router if there is a firmware/settings abnormality. Upgrading from the web interface is easier.

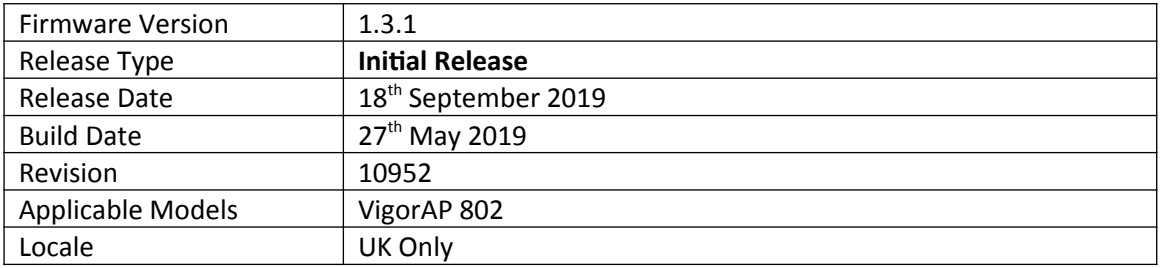

# **First Firmware Release for this model**

## **Known Issues**

1. Multi-SSID over Mesh is not supported in this firmware version. The feature will be available in the 1.3.2 firmware release.

# **[END OF FILE]**